# **RAID:N HALLINTA**

## TIETOA RAID-TILOISTA

Katso alla olevasta taulukosta yhteenveto erilaisista RAID-tiloista:

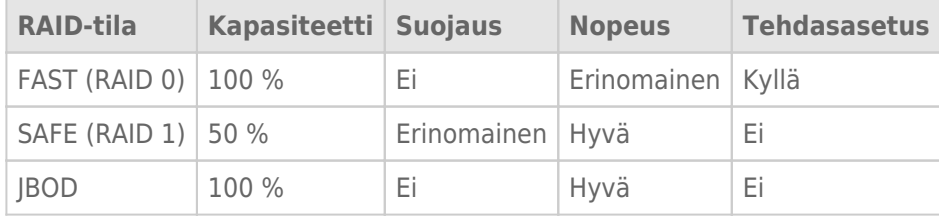

**FAST (RAID 0):** RAID 0 on nopein RAID-tila. RAID 0 -ryhmässä kaikkien käytettävissä olevien kiintolevyjen kapasiteetit lasketaan yhteen, jotta tietokoneelle asennetaan yksi looginen taltio. Se tarjoaa parhaan suorituskyvyn, mutta ei suojausta sen varalta, että levyllä tapahtuu toimintahäiriö.

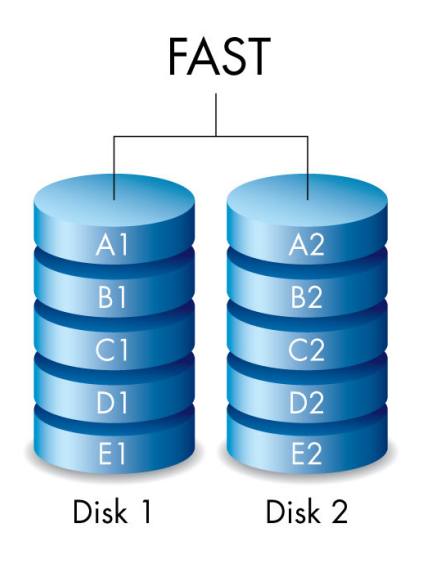

**SAFE (RAID 1):** RAID 1 suojaa tiedot, sillä ne kirjoitetaan kummallekin levylle samaan aikaan. Mikäli yhdellä levyllä tapahtuu toimintahäiriö, tiedot ovat edelleen käytettävissä toisella levyllä. Kahdelle levylle kirjoittamiseen kuluvan ajan vuoksi suorituskyky on hiukan heikompi verrattuna RAID 0:aan. RAID 1 on hyvä vaihtoehto, kun suojaus on nopeutta tärkeämpää. RAID 1 vähentää kuitenkin myös käytettävissä olevaa tallennustilaa 50 prosentilla, sillä kaikki tiedot kirjoitetaan kummallekin kiintolevylle.

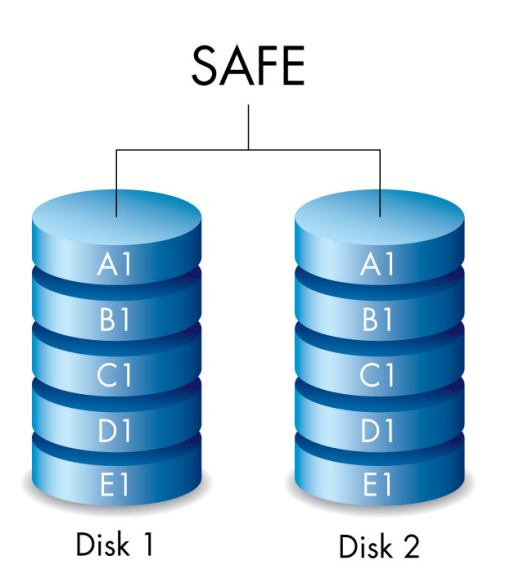

**JBOD:** Kiintolevyt ovat riippuvaisia JBOD-määrityksestä. Voit kirjoittaa tietoja yhdelle kiintolevylle ilman, että se vaikuttaa toiseen kiintolevyyn. Tämän määrityksen etuna on kiintolevyn kokonaistallennuskapasiteetin 100 prosenttinen käytettävyys. Se ei kuitenkaan tarjoa vikasietoa, ja kaikki tiedot yhdellä kiintolevyllä menetetään toimintahäiriön tapahtuessa.

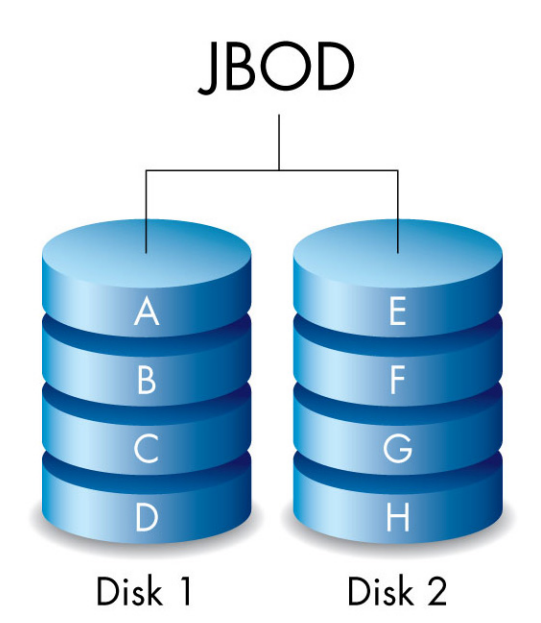

## RAID-TILAN MUUTTAMINEN

**Tärkeää tietoa:** RAID-tilan muuttaminen tuhoaa LaCie 2big-laitteeseen tallennetut tiedot. Varmuuskopioi kaikki tietosi ennen RAID-tilan muutoksia.

Ennen alla olevien vaiheiden suorittamista, etsi RAID-valintatyökalu kotelon sisältä ja päätä RAID-tila, jota haluat käyttää.

- 1. Irrota LaCie 2big:n taltiot tietokoneestasi (ks. [Levyn irrottaminen](http://manuals.lacie.com/fi/manuals/2big-tbt2/unmounting)).
- 2. Sammuta laite LED-painikkeesta (ks. [LED-valot ja LED-virtapainike](http://manuals.lacie.com/fi/manuals/2big-tbt2/led)).
- 3. Poista sivupaneeli, jotta saat RAID-valinta- ja määrityspainikkeet esiin (ks. [Yhdistäminen](http://manuals.lacie.com/fi/manuals/2big-tbt2/connection)). Virtalähde on pidettävä liitettynä laitteeseen.
- 4. Käytä RAID-valintatyökalun terävää päätä ja pidä SELECT-painiketta painettuna.

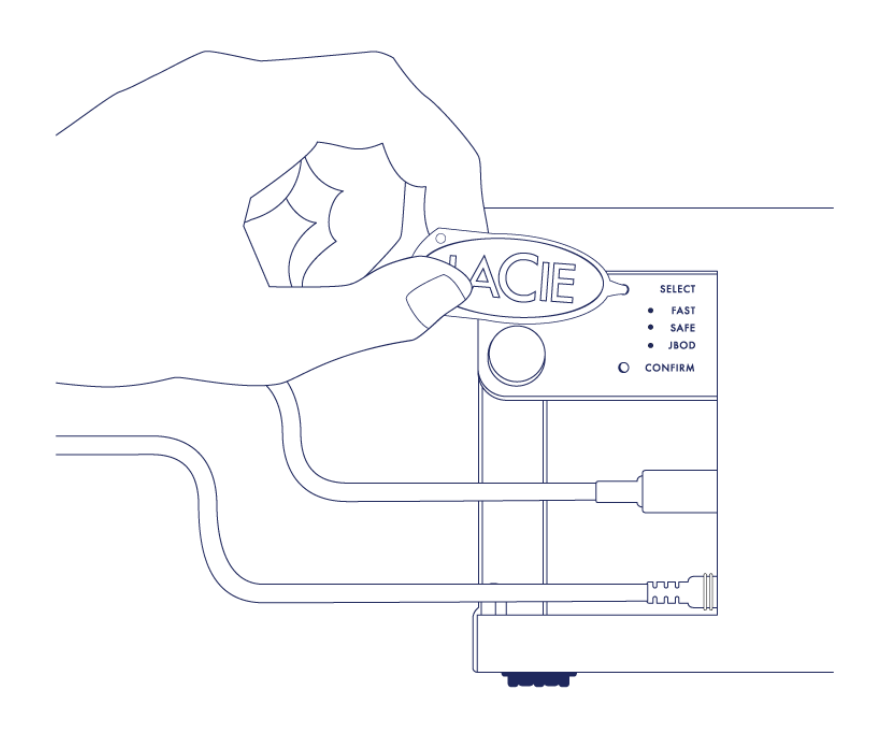

- 5. Älä vapauta SELECT-painiketta, kun kytket tuotteen pois päältä painamalla etupuolen LED-painiketta.
- 6. Kaikki RAID-tilojen LED-valot vilkkuvat hetken ennen kuin nykyisen RAID-tilan LED-valo jää yksin vilkkumaan. Vaihtele eri tiloja painelemalla SELECT-painiketta RAID-valintatyökalulla.

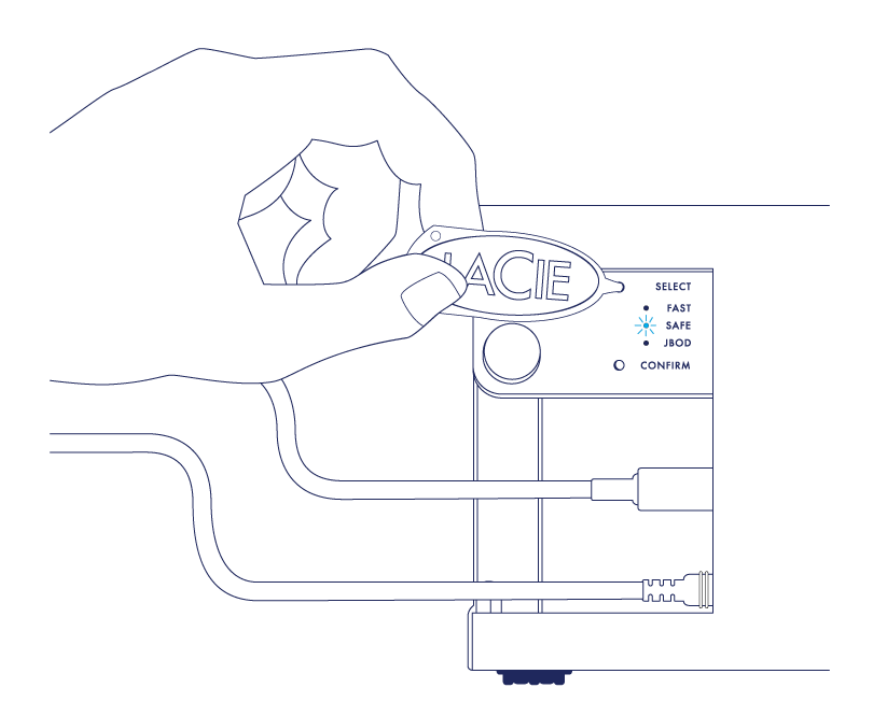

7. Kun haluamasi RAID-tilan LED-valo palaa, käytä RAID-valintatyökalua ja paina CONFIRM-painiketta. **TÄRKEÄÄ:** Sinun täytyy painaa CONFIRM viiden sekunnin sisällä tai valintatila sammuu, ja määritys palautuu takaisin nykyiseen RAID-tilaan.

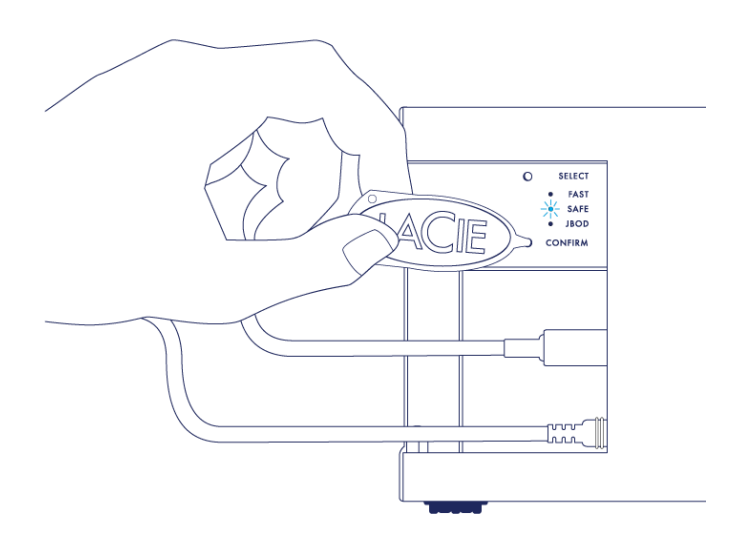

- 8. Tietokoneesi kehottaa sinua alustamaan uuden RAID-taltion. Sinun täytyy alustaa ja formatoida kiintolevyt käytettäväksi tietokoneesi kanssa (ks. [Alustus\)](http://manuals.lacie.com/fi/manuals/2big-tbt2/formatting).
- 9. Aseta sivupaneeli takaisin suojaamaan kaapeliliitäntöjä.

**Tekninen huomautus:** Käyttäytyminen eroaa hieman, jos liitäntäkaapeli ei ole yhdistettynä sen liitäntään RAID-muokkaamisen aikana. Laite sammuu, kun RAID on muutettu.

**Tärkeää tietoa:** Jos RAID-tila ei ole vaihtunut, tee edellä olevat vaiheet uudestaan. Varmista, että valitset CONFIRM heti, kun LED-valo vaihtuu haluamasi RAID-tilan kohdalle.

#### RAID-määritysten ajat

Alla olevassa taulukossa ovat arvioidut ajat, jotka kuluvat RAID-määrityksiin.

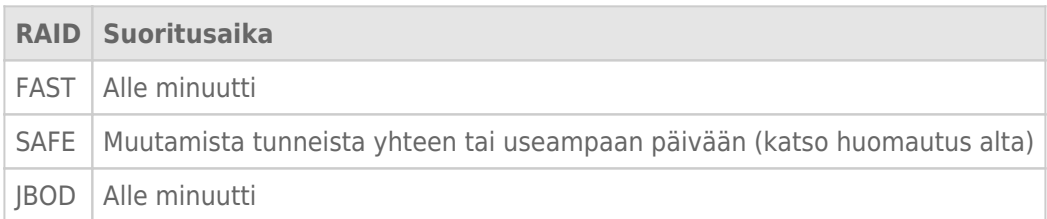

RAID SAFE -synkronoinnin kestoaika riippuu kiintolevyn kokonaiskapasiteetista. Vaikka synkronointiin voi mennä useita tunteja, voit aloittaa taltion käytön heti alustamalla sen käyttöjärjestelmäsi levytyökalulla (ks. [Alustus\)](http://manuals.lacie.com/fi/manuals/2big-tbt2/formatting). RAID-synkronointi saattaa vaikuttaa suorituskykyyn.

#### Automaattinen sammutus ja RAID SAFE -synkronointi

Yleensä LaCie 2big kytkeytyy pois päältä, kun tietokone sammutetaan. Laite jää kuitenkin päälle, jos se on keskellä RAID SAFE -synkronointia.